## **「ウチのでんき」のアイコンを追加して** いつでも簡単に電気代を確認しましょう

**まず「ウチのでんき」にログインします。 IDとパスワードは「ご契約のお知らせ」をご確認ください。**

Ī

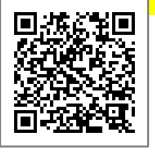

## **Android iPhone・iPad** 0  $\hat{p}$  pps-oita.com  $\hat{C}$ **ログインした画面で ログインした画面で**  $\triangle$   $\triangle$  https://pps.nit 2019/07/04 (木) 2019/07/04 (木) ~ **ABETORMALE ¥1,0940** 本日までの電気料金 ¥ 2,582 C 第: ¥0 次回検計日: 2019/ 予算: ¥8 次同维計日: 2019/7/9 **をタップします。 をタップします。**  $\begin{array}{ccccccc}\n\bullet & \bullet & \bullet & \bullet & \bullet & \bullet & \bullet & \bullet & \bullet & \bullet\n\end{array}$ **ホーム画面に追加 横向きにスワイプし** Chrome を更新<br>WULLIVE-ジョンをご利用いただけ O 2019/07/04 (木)  $\overline{201}$ **をタップします。** 新しいタブ 本日まで(新しいシークレットタブ AirDrop, 近くの人と無事に共有できます。iOSでは<br>コントロールセンターから、MacではFinderから<br>AirDropをオンにすると、近くの人の名前がここに表<br>またれます。あとはタップして色布できます。 书题: ¥  $\rightarrow$   $\rightarrow$   $\rightarrow$ 最近使ったタブ **OMO --**周歴 **ホーム画面に追加**  $\theta$ man – K **共有 をタップします。 ERCAPE**  $\overline{\phantom{a}}$  $+ - 4.70761 - 10.6$  $+$  +  $+$  +  $+$ -<br>キャンセル ホーム画面に追加 **追加 をタップします。 追加 をタップします。** ーー、<br>ウチのでんき  $2019/07/04$  (木) このWebサイトにすばやくアクセスできるようにホーム画面<br>ヒアイコンを追加します。  $\pm = L \oplus \overline{m} = 2R \ln$ P ウチのでんき i.<br>Seria qwertyuiop  $a$  sdfghjkl  $Q$  z x c v b n m  $Q$ **ホーム画面に ホーム画面に**  $\bigcirc$   $\boxdot$   $\circ$ C B **「ウチのでんき」の 「ウチのでんき」の アイコンが アイコンが 追加されました。 追加されました。 HIVOE E**

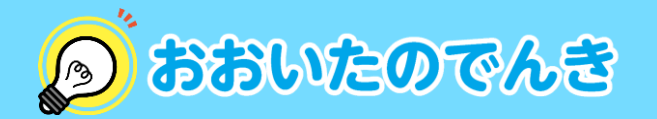

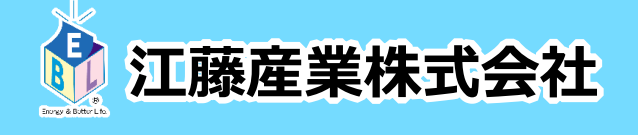